# **With PC**

#### **With CAMERA**

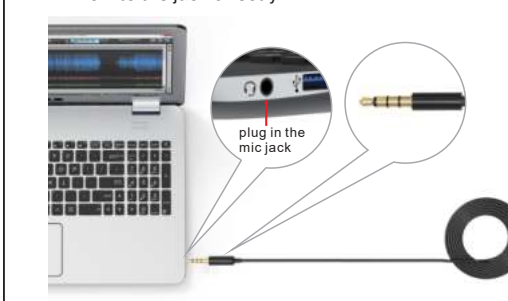

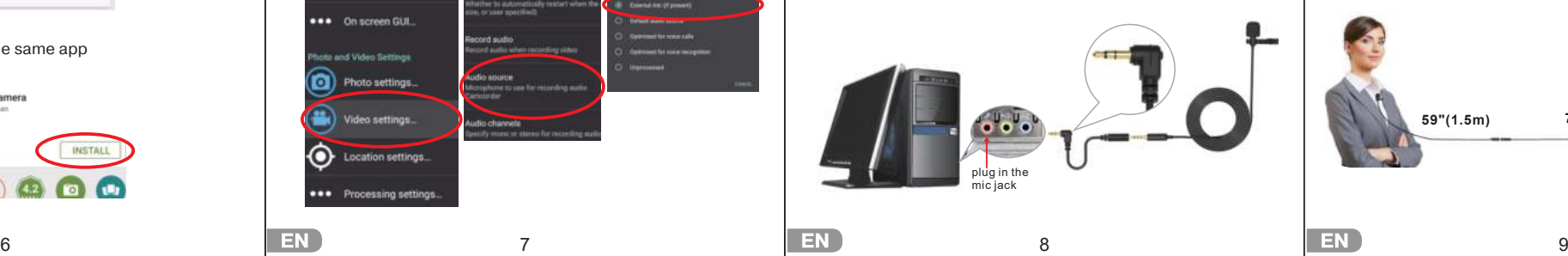

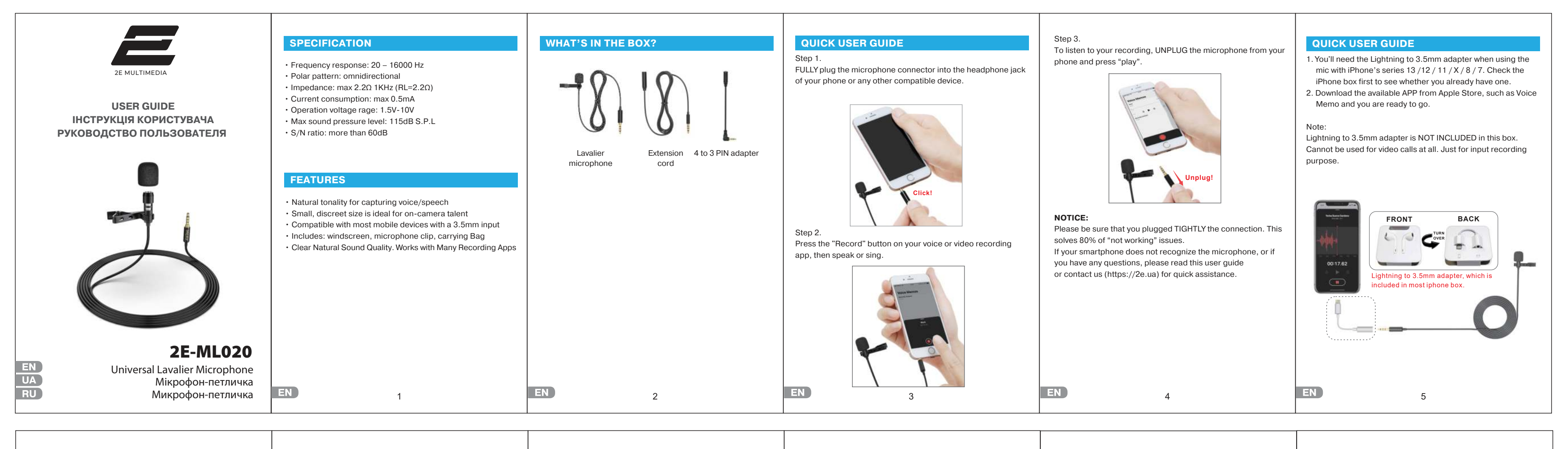

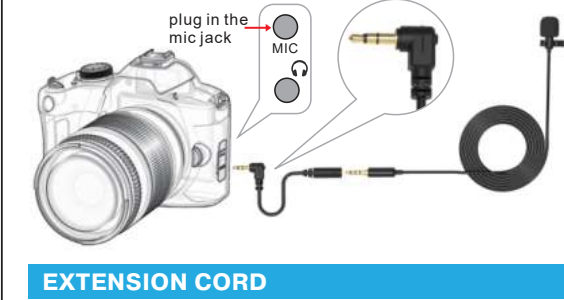

**1** If your pc has ONE 3.5mm jack for both the headphone/mic combo, you can plug the lapel/headset mic into the jack directly.

2 If there are two separate input jacks on your pc, you need to connect the lapel/headset mic to your pc using the 4 to 3 pin adapter which is included in the box.

Moreover, in most cases it works perfectly with Android devices. However, there were cases when smartphone's built-in video editor did not recognize an external microphone and only saw its built-in one. Please try plugging in the mic into your device and in a situation where default video recorder app DOES NOT DETECT IT, PLEASE FOLLOW THE EASY STEPS below, starting on Google Play (or Play store).

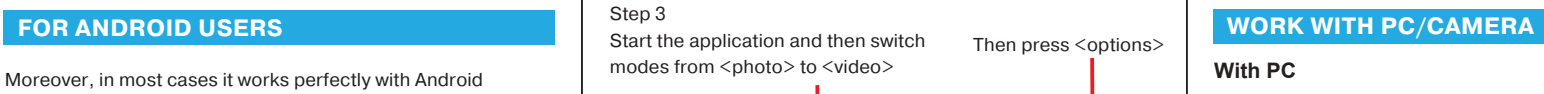

Step1 Go to Google play and search for an <open camera> or the same app

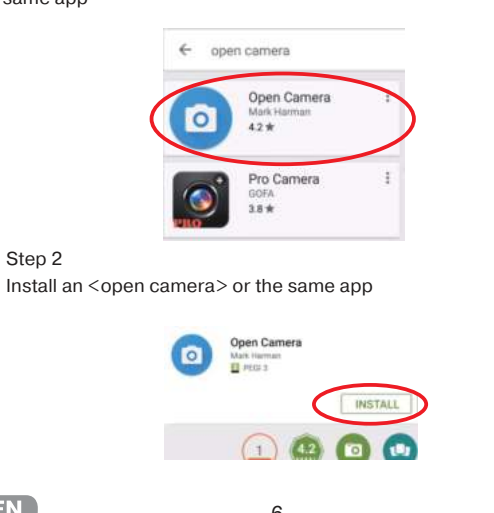

Step 4 Choose <video settings>

Step 5 Go to <audio source>

Step 6 Click on an <External mic>

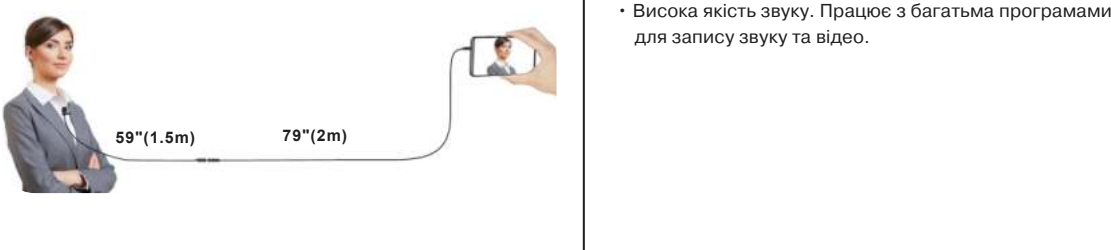

You need to connect the lapel/headset mic to your camera (that has 3.5mm audio input jack) using the 4 to 3 PIN adapter.

After connecting to the pc, the mic will still be listed as "Default Device" or whatever the name of the built-in microphone of the computer, which is usually just "Microphone".

**ВИКОРИСТАННЯ**

Крок 1.

Вставте конектор мікрофона в роз'єм для навушників на телефоні або будь-якому іншому сумісному пристрої до

#### **ДЛЯ КОРИСТУВАЧІВ IOS**

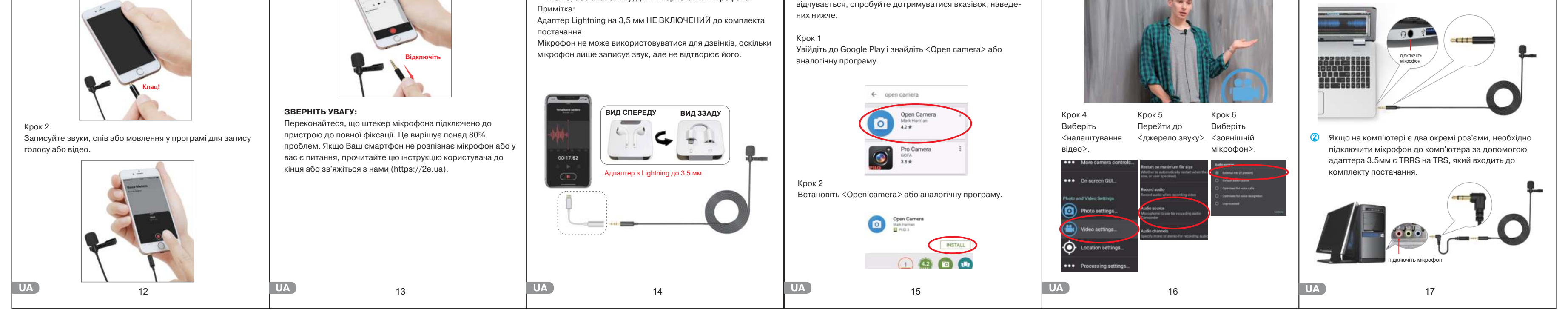

1. При використанні мікрофону зі смартфонами Apple серій 13/12/11/X/8/7 Вам знадобиться перехідник з Lightning на 3,5 мм.

Крок 3.

Щоб прослухати запис, спочатку від'єднайте мікрофон від

смартфона, а потім прослухайте запис.

**ДЛЯ КОРИСТУВАЧІВ ОС ANDROID**

У більшості випадків цей мікрофон успішно працює зі смартфонами на ОС Android у стандартних додатках камери

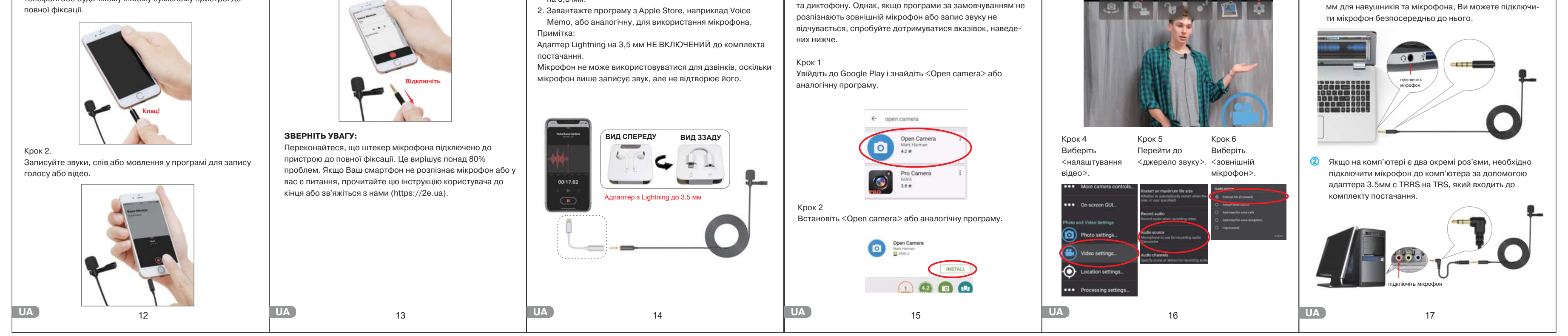

#### Крок 3 Запустіть програму, а потім перемкніть режими <фото> на <відео>.

Натисніть <options>

10

**СПЕЦИФІКАЦІЯ МІКРОФОНУ**

**ОСОБЛИВОСТІ**

• Частотний діапазон: 20 – 16000 Гц • Спрямованість: всеспрямований

• Імпеданс: макс. 2,2 Ом на 1 кГц (RL = 2,2 Ом)

• Споживання струму: макс. 0,5 мА • Діапазон робочої напруги: 1,5-10 В

• Максимальний рівень звукового тиску (SPL): 115 дБ • Співвідношення сигнал/шум: більше 60 дБ

• Природна передача звуку під час запису мовлення • Невеликий розмір ідеально підходить для зйомок у

різних умовах

**UA** 

• Сумісність із більшістю мобільними пристроями

з роз'ємом 3,5 мм.

• У комплекті: мікрофон-петличка, адаптер 3.5мм з TRRS на TRS, подовжувач, інструкція користувача.

для запису звуку та відео.

11

Мікрофон-петличка Подовжувач Адаптер 3.5мм

**АКСЕСУАРИ**

з TRRS на TRS

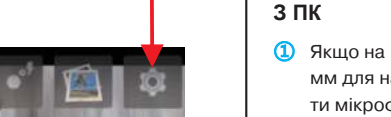

## **РОБОТА З ПК/КАМЕРОЮ**

① Якщо на комп'ютері є один комбінований роз'єм 3,5 мм для навушників та мікрофона, Ви можете підключи-

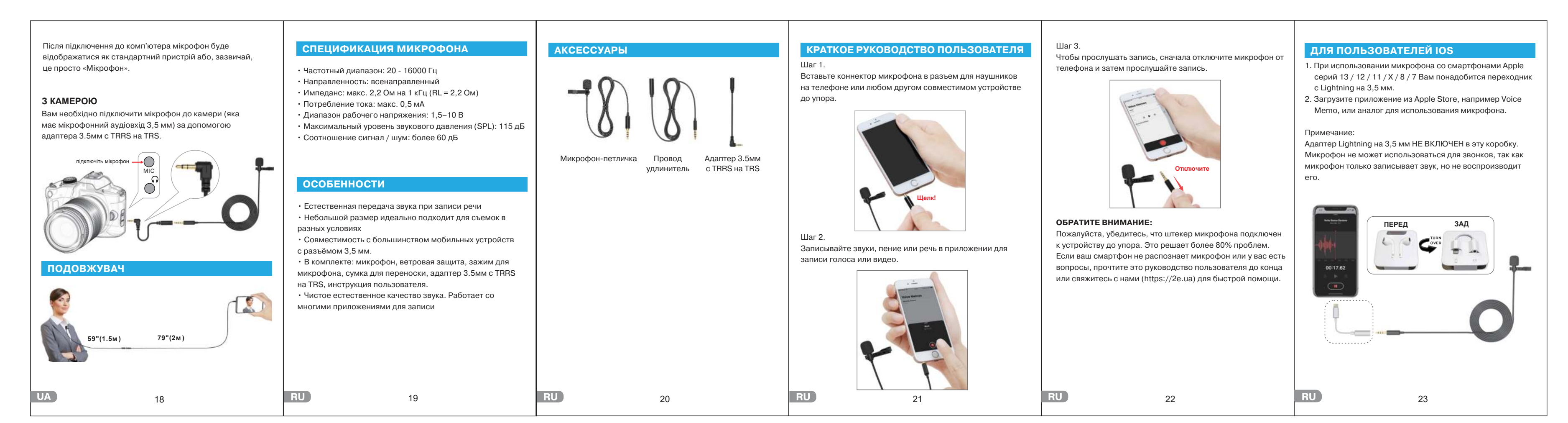

## **ДЛЯ ПОЛЬЗОВАТЕЛЕЙ ОС ANDROID**

В большинстве случаев данный микрофон успешно работает со смартфонами на ОС Android в стандартных приложениях камеры и диктофона. Однако, если приложения по умолчанию не распознают внешний микрофон или запись звука идет не идет, попробуйте следовать инструкциям, указанным ниже.

## Шаг 1

Зайдите в Google Play и найдите <Open camera> или аналогичное приложение приложение.

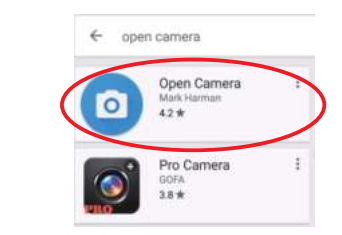

# Шаг 3 Запустите приложение, а затем Затем нажмите <options>. переключите режимы с <фото> на <видео>.  $III$ аг  $4$ Выберите < настройки видео>. источник звука>. внешний Шаг 5 Перейти к < Шаг 6 Выберете < микрофон>.

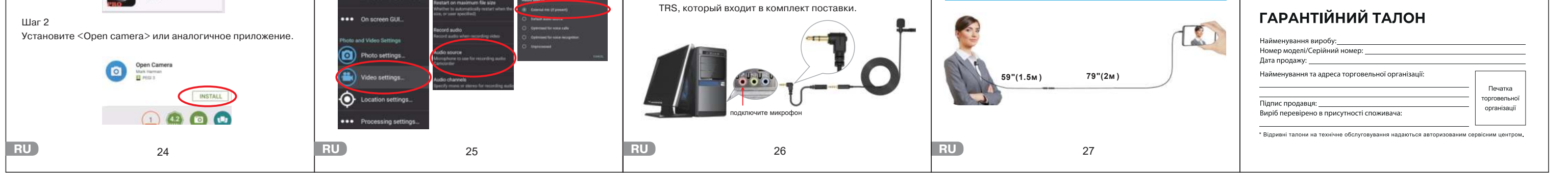

or an an an

### **С КАМЕРОЙ**

**РАБОТА С ПК / КАМЕРОЙ**

**ПРОВОД УДЛИНИТЕЛЬ**

② Если на Вашем компьютере есть два отдельных разъема, Вам необходимо подключить микрофон к компьютеру с помощью адаптера 3.5мм c TRRS на

Вам необходимо подключить микрофон к камере (имеющей микрофонный аудиовход 3,5 мм) с помощью адаптера 3.5мм c TRRS на TRS.

# **С ПК** ① Если на Вашем компьютере есть один комбинированный разъем 3,5 мм для наушников и микрофона, Вы можете подключить микрофон напрямую к разъему. 70 M микрофон

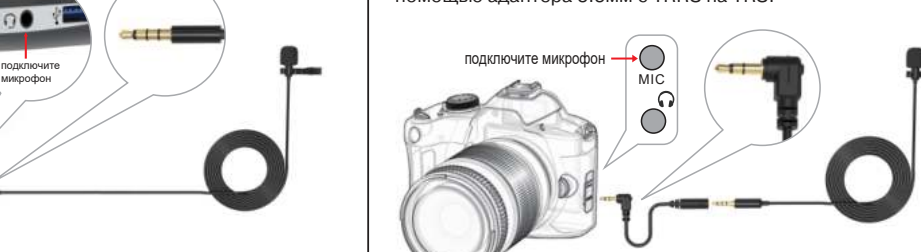

## УМОВИ ГАРАНТІЇ

Термін гарантійного обслуговування становить 12 місяців з дати продажу. Під час гарантійного терміну ремонт заводських дефектів здійснюється безкоштовно. Гарантія не поширюється на такі випадки:

1. Завершення терміну гарантійного обслуговування. 2. Використання не за інструкцією, що призвело до пошкодження кабелів або самого пристрою.

3. Пошкодження, що виникли внаслідок спроби самостійного ремонту і внесення змін.

4. Пошкодження, що виникли внаслідок стихійного лиха. Примітка: гарантія не передбачає транспортні витрати і сервісне обслуговування з виїздом. 5. Строк служби пристрою становить 2 роки.

## Авторизований сервісний центр ІП «ЛОГІН» Адреса: вул. Марка Вовчка, 18-А, Київ, 04073, Україна

Тел.: 0 800 300 345; (044) 230 34 84; 390 55 12 www.erc.ua/service

После подключения к компьютеру микрофон будет отображаться как устройство по умолчанию или, обычно это просто «Микрофон».

**ЗАХОДИ БЕЗПЕКИ**

1. Цей прилад не призначений для використання

особами (в тому числі дітьми) з обмеженими фізичними, сенсорними чи розумовими можливо-

2. Не використовуйте прилад з пошкодженим кабелем

стями або з відсутністю необхідного досвіду чи знань, крім випадків, коли особа, відповідальна за їх безпеку, здійснює нагляд чи інструктаж відносно експлуатації приладу.

3. Якщо пошкоджено кабель живлення або інший

4. Ніколи не занурюйте та не змочуйте прилад у воді

чи вилкою, а також пошкоджений або несправний

прилад.

**UA** 

елемент виробу, зверніться до спеціалістів сервісного центру, щоб запобігти виникненню

небезпечної ситуації.

або інших рідинах.